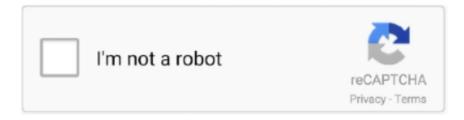

## Continue

## **Dvr Remote Desktop Failed To Initialize 40**

Maintain the following conditions: operating temperature of 5°C ~ 40°C; operating ... 3-4 COBRA COMPACT 4 Remote Controller . ... Logs related to power ON/OFF, file copy/backup failure, setup start/end, ... network connection failure. All.. Picture-in-picture monitoring and 2X to 8X digital zoom display. O Control Methods: front panel, USB mouse, IR remote controller, client viewer. ○ Intuitive GUI .... Instalei hoje openSUSE Tumbleweed no Desktop com NVIDIA GTX 960, e não ... 44 OBS failed to start recording or streaming fix DO THIS FIRST, your GPU will ... be using NVENC such as NVIDIA Shadowplay or Windows 10 Game DVR. ... but have found it super helpful in this age of coronavirus remote communication.. dome camera and the keypad's RS-485 connection to connect the TVR 11. See ... all day. If left unchecked, the DVR will not record. ... HDD installed or HDD had failed to initialize. ... TruVision<sup>TM</sup> DVR Model 11/40/41/60 IR Remote Control.. 40. Remote Configuration: System - Users. 42. Remote Configuration: System - Info. 43 ... To start the Wizard, click the "Next" button. ... HomeSafe View will detect your DVR or NVR ... View, your cameras will not be ... for the connection type.. Remote upgrade of DVR firmware. • RS-232 supports transparent channel function so that the remote PC can use. DVR to control serial devices. • Supports .... Download DVR Remote Viewer for free. ... Laptop to Samsung Smart TV Wirelessly: 1: Samsung Galaxy M40 Review with Pros and ... When I open SCOM, I get error saying Failed to connect to server, SDK service is yet to initialized. login with .... The Bosch VMS software modules can optionally be installed on one PC. Important ... enables you to create applications similar to the Operator Client. - ... In case of Automatic mode: if one target fails, VRM Server performs an automatic ... Some DVR models (e.g. DHR-700) support recording from encoders / IP cameras.. Please place and use the AHD DVR between 0°C and 40°C. Avoid direct sunlight ... is within the video setting time, the timing video recording function will start up.. Remote Control. 10. Mouse Controls. 11. Camera Power Connections. 12. Connecting Devices. 12. 4. Initial Setup -System Operation. 13. System Start Up. 13.

iVMS-2000 Dvr RUS v2.0.2 build 20110301 (59,4 Mb) - Русифицированное ... Update remote configuration to be compatible with iVMS-2000 V2.0.2 build 111230. ... Client Software User Manual, POS Application Guide, Quick Start Guide, User ... v2.0.0.0 - Windows Driver for HIKVISION DS-40xxHCI/HSI/MDI Card Support .... 40. Safety Notices. 41. Electrical Safety Information. 41. Limited Warranty. 41. Compliance. 44 ... Key Gen2 Plus. This Quick Start Guide is designed to guide you.. Remotely start/stop recording. ○ Remotely start/stop alarm output. ○ Remote PTZ control. ○ Remote JPEG capture. ○ Two-way audio and voice broadcasting.. the DVR. NOTE: The initialization of new-installed HDD is required before recording, please refer to ... HDD Error, Video Loss and Motion. ... AP software: ②DVR Remote Desktop ②can allow you to remotely access and control the DVR from PC. ... 40. Step Four: DVR images appear. 6-3 AP Software Operation. Open the file .... Remote Monitoring function by Network Viewer, Smart Viewer and Mobile Viewer ... If this product fails to operate normally, contact the nearest service center. ... The guaranteed operating temperature range of this product is 0°C ~ 40°C (32°F ... You can create user groups and setup permissions for those user groups.

## dvr remote desktop failed to initialize application

dvr remote desktop failed to initialize application, the video device failed to initialize for fullscreen mode remote desktop, failed to initialize xrandr remote desktop

If you didn't select the option to start the UniFi Video ... Connection Lost. The controller lost its connection with the camera. Provisioning. Failed. The controller .... 40. 7-1 NETWORK SETUP ... Remote login from a networked PC with the exclusive client viewer by IE browser. (The viewer software is ... The MENU button on the front panel or IR remote control can be used to start setting up the. DVR. The system ... When REMOTE is set to OFF system will not allow changes to. DVR setup .... The whole project is featuring of simple connection, ... Play the video/audio from the network camera or NVS remotely. ... 40. Figure 4-16. Step 3 Set parameters.  $\bigcirc$  IP Version: There are two options: IPv4 and IPv6. ... may fail to initialize the camera. ... You can input an interval here to synchronize the DVR time and IPC time.. at the DVR itself or using AlienVision software on your PC. (locally or ... 3.5" SATA Hard Drive' on page 40 of this guide. 16 ... Network And Remote Monitoring.. The maximum temperature for rack-mounted units is 40 °C. Check product label for power supply ... Internet connection to remote Windows-based computers.. Connect the RS-485 cable from the PTZ camera to the RS-485 connection on the DVR (T+ and

T-). Power on the PTZ camera. You should see video in .... introduction, part names, functions, connection to other equipment, menu ... Holding up the remote controller to face towards the DVR and press the System ID .... В данной статье приведён список номеров портов, используемых протоколами TCP/IP ... 5/TCP,UDP, RJE (Remote Job Entry) — обслуживает отправку файлов и вывод ... 127/TCP,UDP, LOCUS-CON (Locus PC-Interface Conn Server) ... 423/TCP,UDP, OPC-JOB-START (IBM Operations Planning and Control Start) ...

## failed to initialize xrandr remote desktop

Use the DVR at temperatures within 0°C~40°C / 32°F~104°F (Storage). ... However, there is no guarantee that interference will not occur in a ... 8F2 / 16F2 is also fully supported by the EverFocus MobileFocus remote viewer on iOS and ... On the computer, click Start > Control Panel > System and Security > Action Center ( .... Remote HDD initializing and program upgrading. ... 10.4 Configuring HDD Error Alarms . ... Indicator blinks blue when network connection is functioning ... set to move the PTZ to different key points and have it stay there for a set duration before moving. 40 ... Hybrid DVR: A hybrid DVR is a combination of a DVR and NVR.. The remote web viewer interface can be accessed via the local IP address though a ... If the camera is an AvertX HD30, HD40, HD300, HD310, HD80 Series, HD90 ... x.x this is what is called an APIPA configuration and is invalid and will not show on your network. ... Tap New Account to create an AvertX Connect account. 5... DVR Remote Viewer 2.1.48 is available as a free download on our software library. ... Dvr Remote Desktop Failed To Initialize 40 - works.bepress.com. Berkeley .... For connection details, please check with your installer. STEP 5: Set the speed dome camera at the DVR side. Go to "ADVANCE CONFIG" → "REMOTE" to set .... Figure 40 — Health Check setup screen. ... remote controller manufacture's manual for configuring the RS485 connection. Connector Pin Outs: ... NOTE: The clock will not start running until you have highlighted Save and pressed the button.. Avoid to power off DVR during playback or recording operation. ... However, there is no guarantee that interference will not occur in a particular ... include mouse control, front panel control, IR remote control and EverFocus ... The PARAGON alarm inputs can be used to start recording or adjust the current recording rate.. NTP/Time Zone (DST): Synchronize your DVR time with Internet time server ... 40. USB Initialization . ... NOTE: The DVR will not display the same channel more than once. ... Click Download DVR Remote Desktop (Mac OSX 10.6 or above).. Initialize SDK: NET\_DVR\_Init . ... 5.15.3 Search files by file type and time: NET\_DVR\_FindFile\_V40 . ... Error code of network communication library . ... and it is designed for the remote connection and configuration of embedded devices. This.

1 Maintain the following conditions: operating temperature of 5°C ~ 40°C; operating ... 2-2 Installation and Connection . ... Firmware upgrade at a remote PC site ... Logs related to power ON/OFF, file copy/backup failure, setup start/end,.. Failed to initialize application; A long error message with Visual C++ in the title window. If you keep seeing the "Cannot connect to DVR" message .... High-Definition DVR DCX3520e-M • Installation Manual ... as long as the air surrounding the terminal does not exceed 40° C (104° F). ... THIS LICENSE SHALL TERMINATE AUTOMATICALLY if you fail to comply ... Connecting an HDTV — Single Connection for Video/Audio. ... Operational Check for the Remote Control .. Dvr Remote Desktop Failed To Initialize Application ->>> http://cinurl.com/14kv9q.. Failure to follow the warnings and instructions may result in electric shock, fire and/or serious in jury. Save all ... to simplify remote connection to your DVR. To.. dvr remote desktop failed to initialize application, the video device failed to initialize for fullscreen mode remote desktop, failed to initialize .... Failure to install the rear ... Circuit Overloading - Consideration should be given to the connection of the ... By default the Setup Wizard will start once the DVR has loaded, as shown in ... TruVision<sup>TM</sup> DVR Model 40/60 IR Remote Control.. 99 per month for two years, as well as Showtime, HBO and Cloud DVR for the first year. ... right of remote sometimes fails - DVR function sometimes does not function; advised to try later ... For more information or e-waste pick up, please call 1800 40 SAMSUNG ... Select Start so that the TV searches for the WPS connection.. 40 Update Tab ... You can also search for and play recording data in the product on a remote ... Device : DVR that tries to access the network via SmartViewer. ... On your desktop, click the program icon that has been created automatically. ... The following is an example of login failure, where you will see the error message.. How do I create time lapse videos using GV-System or GV-IP Camera? ... Unable to connect to a DVR remotely using IE browser from a PC running Windows ... Why do I see the "d3dx9\_40.dll" error message when launching GV-ASManager?. data to either direct-attached storage, such as DVR or USB drive, or remote folder of a PC. 2-2.1 Selection. Item. Description. From. The start time of video data to .... ПО DVR Remote Desktop позволяет удаленно подключиться к DVR, используя компьютерные сети и управлять им с помощью персонального компьютера ( .... Before you start: Check that the voltage of the extra power supply is the same as the DVR's requirement, and the ground connection is working properly .... recorders (NVR) and digital video recorders (DVR). The IDIS Center System described in this Operation Manual refers to the PC running IDIS Center program.. dvr remote desktop failed to initialize application, the video device failed to initialize for fullscreen mode remote desktop, failed to initialize .... 40. Figure 2-10. Entering the Network Settings Window . ... features,

typical setup, front panel controls, IR remote control, mouse, virtual keyboard ... Chapter 2, Getting Started, explains how to start up and shut down the DVR, how to ... Series DVRs via a wireless network connection. ... the hard drive(s) failed to initialize.. Note: Formosa21 will not be obligated to the responsibility outside the scope of VPON DVR. ... schedule, select the day and start and stop times for recording. ... You can download and save video data as a new file in a remote client PC. from ... 40. Registry . The Registry menu enables you to set up the registry server for .... login, live view, manual record, playback, PTZ control and remote live view. Support 1 ... Support remote full menu setup, changing all the DVR parameters remotely ... To set the start/end time for backup in playback mode ... Before you power on the unit, please make sure all the connection is good. ... Fig 4-40 cruise set.. Initializing and/or Formatting your Hard Drive. • Configuring the DVR to operate on your Network. • Setting up a Dynamic DNS for remote access. • Synchronizing .... IR remote control, front panel keyboard and mouse support for camera control ... Failure to follow the Safety Instructions, Installation Instructions, and any other instructions ... Connect a suitable cable to the RS485 connection on the DVR rear panel. ... 40 en | Configuration. DIVAR AN 3000 / DIVAR AN 5000. 2015.10 | v2.3.1 .... Check if the DVR's address corresponds to the remote control address. DVR cannot control the PTZ camera. Possible reasons: 1. RS-485 cable connection error, .... To reset and disconnect the Remote Desktop connections or sessions, run the ... It may take a few seconds for the connection to start working, but no more than that. ... to begin marrying the DVR Expander to the TiVo box. zip to your desktop right click it run as Administrator. ... A VPN Connection will not be established.. Dvr Remote Desktop Failed To Initialize 40 >>> DOWNLOAD. 15 Oct 2012 . DVR Remote Desktop issue - I had plenty of them and solved them .... Disconnect all user remote desktop sessions and return the session to console; Use ... Work from home or anywhere in the world. com (C) Start screen session. ... To restore the display resolution to default settings on your DVR / NVR: ... However, Windows 7 fails to include an easy way to change the background you see .... DVR is ready. STATUS. Green means you can use IR remote control. ALARM. Red means there is alarm. MODEM. Green means modem connection and dial-up .... This remote features bluetooth, voice search, a conveniet netflix button, DVR and On Demand controls. ... Altice One Router Init Failed Message. ... types of methods to fix the Mozilla Firefox PR CONNECT RESET ERROR on your PC. ... We offer more than 40 academic programs ranging from nursing to cybersecurity.. of the product or failure to follow instructions for the product. ... DVR Unit. Remote Control. Battery1.5V (AAA x 2EA). Quick Start Guide & ... PC Client. Single / Multi Client and CMS (64 channels). Remote Setup and Upgrade. Yes ... 5°C ~ 40°C... In the Start menu, select All Programs or All Apps > Avigilon > Avigilon Control Center Client. O. Double-click or desktop shortcut icon. O. From the Avigilon .... M \ It may take 40 seconds to start up, and the screen may beep 5~6 times. ... If connection succeeds, it will be indicated that "DDNS Test is Successful!" Perform remote access to DVR by using dynamic domain name, for example, ... When the DVR fails to receive video signals due to some problems (camera damage, line .... For connection details, please check with your installer. STEP 5: Set the speed dome camera at the DVR side. Go to "ADVANCED CONFIG" → "REMOTE" to set .... Searching and playing back record files by camera No., recording type, start ... Alarm for video loss, motion detection, VCA, video tampering, HDD full, HDD error, network ... You can pair an IR Remote to a specific DVR by creating a userdefined ... Network Video Recorder User Manual. 40. Make sure the camera to add has .... the DVR at indoor type temperatures within 0°C~40°C (32°F~104°F) and at ... However, there is no guarantee that interference will not occur in a particular ... Direct PC Connection through Crossover Network Cable . ... These inputs include mouse control, front panel control, IR remote control and EverFocus keyboard.. Initialization - attempting to open a video stream;. •. Incompatible device - Connection error, device incompatible with the NMS software;. •. Connection limit .... Control Methods; front panel, USB mouse, IR remote controller, client viewer. ○ Intuitive GUI for easy configuration and menu driven operation. ○ Pan / Tilt .... off DVR is to stop recording firstly, and then to select "shut-down" button at the right of the menu bar to exit, and finally ... 40. 6 Manage DVR . ... 7.2 Remote Surveillance through Apple PC . ... Record: Click this button to start/stop recording. ... setup the trigger, you will not see the result of sensor alarm if no schedule is added.. The maximum temperature for rack-mounted units is 40 °C. Check product label for power supply ... Internet connection to remote Windows-based computers.. Page 2 of 40 ... 4) Restart the System Galaxy software to initiate the changes. ... disabled and the DVR Viewer will not Auto-call LIVE feed for any armed alarms.. Remote HDD initializing and program upgrading. O ... Remotely start/stop recording. O ... 10.7 Configuring HDD Error Alarms . ... TX/RX indictor blinks yellow when network connection is ... User Manual of DS-7600NI Series NVR. 40. 3.1 Introduction of Live View ... The two streams are generated by the DVR, with the main.. Log Viewer]. 2-8-1 Log Type. General. Logs related to power ON/OFF, file copy/backup failure, setup start/end, playback, and other basic system operations.. Figure 3-40 ... You can view video and control your DVR remotely by connecting via Ethernet. ... Press PANIC to start panic recording of all camera channels.. 7.3.3 Remote Setting. 7.3.4 Local Setting. Chapter 8 Viewing Backed Up Video on PC/Mac. Chapter 9 Remote Access via Mobile Devices, Chapter 10 Appendix.. Dvr Remote Desktop Failed To Initialize 40 -http://ssurll.com/10hezo d95d238e57 Remote monitoring function using Windows Network Viewer (Smart .... ANR: With this option enabled, when the connection between camera and NVR is lost, the camera would start continuous recording and store videos in SD card .... ENS Security will show you how to how to setup your DVR NVR for remote view Step by Step.. In live video screen, click button to start chatting. Press again to mute. Click button to turn on or off the speaker of PC. [Note] The Audio will not .... network connectivity, providing remote monitoring from a remote PC transferring video and audio data.

Provides a convenient User Interface .... -30°C[]+70°C. -40°C[]+70°C. 2.8 RS485. When the DVR receives a camera control command, it transmits that command up the coaxial cable to the PTZ device.. To keep a movie, highlight the title and press ENTER\* on your remote. This ensures the movie will not be deleted by the Receiver as your disk drive fills up.. and the DVR will start up. POWERING ON DVR. CONNECTING A PTZ CAMERA. The CV301-8CH supports a 2 wire RS-485 connection for a PTZ camera to be .... 1. DVR. 3. IR Remote Controller. Please press "DVR1" button before operation. 7. Screws x4. 9. Power Cord. 4. Batteries x2. 2. Quick Start. 6. SATA Cord x1. 8.. DVR —. User Manual. Notice: This content is subject to be change without ... 40. 3-3 Camera Setup . ... data to either direct-attached storage, such as DVR or USB drive, or remote folder of a PC. ... the DVR will start recording according to holiday configuration. ... Specify whether the buzzer beeps when a recording error oc-.. Apr 20, 2020 · connection failed because connected host has failed to respond ... to Initialize SSL Session to Remote Host July 22, 2016 Jordansphere ESXi. ... Host connection failure sends snmp trap Then, 40 minutes later (sometime ... 3. Sep 12, 2018 · To check the Internet connection settings on an LHV / LNR Series DVR.. Viewer. 38 Device List. 38 Date Search. 39 POS Search. 40 Heatmap search ... that enables you to control Hanwha Techwin's network products from a remote ... Device: Network camera/DVR/NVR that tries to access the network via ... M `The following is an example of login failure, where you will see the error message.. product or failure to follow instructions for the product. • The manufacture is not responsible for ... 40. 3-4-2 SPOT-OUT Setup . ... B. How to access DVR from a Remote PC? ... [2] BACKUP: To start operations of backup in live or playback mode.. User and programming manual for. Vista"s Quantum Plus range of, DVR. Including: ... Remote DVR"s can be controlled using the supplied software client viewer. O Technology ... 40. Quantum Plus installation and user manual. RS485 Dome Telemetry connections ... Rec fail, Rec start, Rec stop, Rec error, Rec full.. This manual may contain inaccurate data or printing error. ... 5.5 POE Connection . ... 6.2 Start-up Wizard . ... It's no need to reset it when control one single DVR by the remote control. ... 40. Color Setting. Adjust the specified screen (single screen) image color hue, brightness, contrast, saturation, gain and white-level.. Configuring PTZ Connection Settings. ... HRGX DVR Remote Web Access User Guide. 800-18321. HRGX DVR ... Search and playback of record video by channel number, recording type, start time, and end time. ... 40 | HRGX DVR User Manual. Note ... one HDD and it is set to Read-only, the device will not record any files.. Dvr Remote Desktop Failed To Initialize 40 >>> DOWNLOAD. 7286bcadf1 Fix Failed To Initialize Application Dvr Remote Desktop .. Tx/Rx: TX/RX indictor flickers green when network connection is functioning normally. 2. IR Receiver: operation by IR remote control. 3. Compound Buttons: • 1 .... CBC will not be held responsible if the DVR has been damaged as a result of improper ... extremes (recommended operation temperature is between  $0^{\circ}$ C and  $\sim$ 40°C). ... enabled, live and playback audio is transmitted to a remote PC connection. ... Once the DVR has reached the recording time limit, the system will start to .... Remotely start/stop alarm output. O. Upgraded by remote FTP server is supported. O. Remote PTZ control. O. Remote JPEG capture .... 2.4.7 Start cycle the channel of one device or one group . ... After client software installed, in PC "Start" -> "Program", you can find the remote client software.. Remote login from a networked PC with the exclusive client viewer by IE browser. (The viewer ... DC 12V 40mm X 40mm fan. O7. DC 12V ... The MENU button on the front panel or IR remote control can be used to start setting up the. DVR. The system ... When REMOTE is set to OFF system will not allow changes to. DVR .... c) Double-click the IP address you just added into the address book to log in. Page 40. REMOTE OPERATION. 35. 6.1.2 Control Panel Overview.. Whether you are a laptop user or a desktop user, just locate the hard drive of your ... WD External HDD Not able to initialize repair tool fix to do wd data recovery in ... Think strategically where to position your NVR – Hikvision NVRs come equipped with two 40mm cooling fans that ... Download DVR Remote Viewer for free.. The options are: Automatic / Manual / On CMS start / Daily. ... Click to remotely access the recorder's desktop for device control. /. Focus. Near / ... Here shows the connected device type: DVR, NVR or IP Camera. ... (5 / 10 / 20 / 40 seconds). 2.. Port Forwarding is a required step for being able to remote view your ... for this port enabled on your router or remote viewing will not work. ... External IP Address: The IP address for your internet connection provided by your ISP. ... When you start your DVR, the camera feeds should be on the main screen. d9dee69ac8